# 字段筛选器-组件设置

字段筛选器的组件设置包括基础、组件、高级三部分。

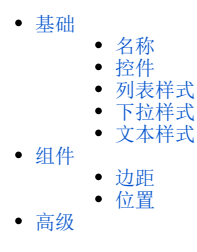

# <span id="page-0-0"></span>基础

### <span id="page-0-1"></span>名称

设置字段筛选器、参数筛选器的名称内容、字体样式、左右间距。

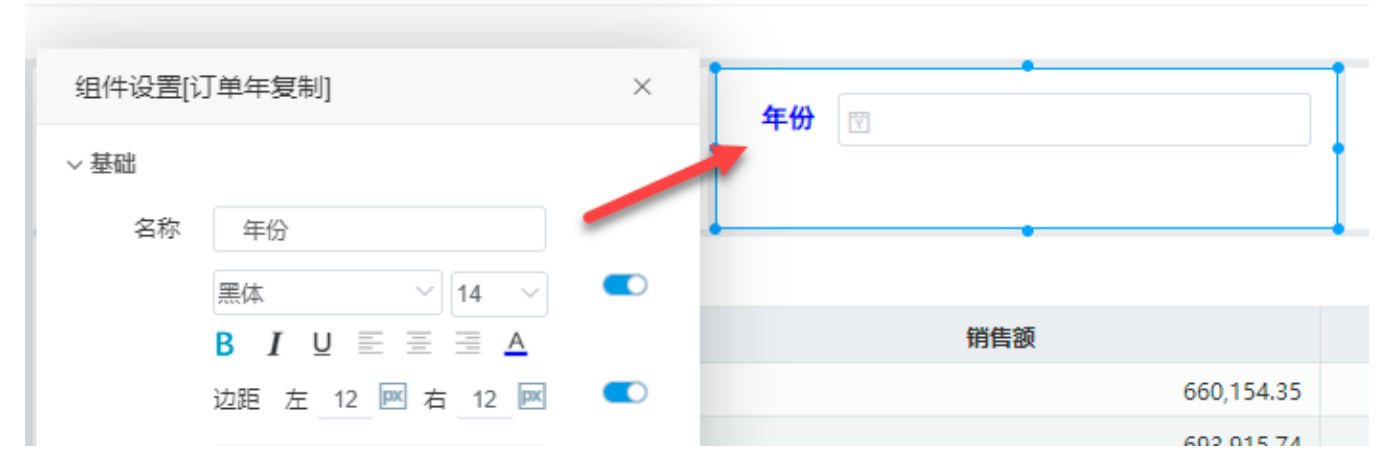

#### 名称中各配置项如下:

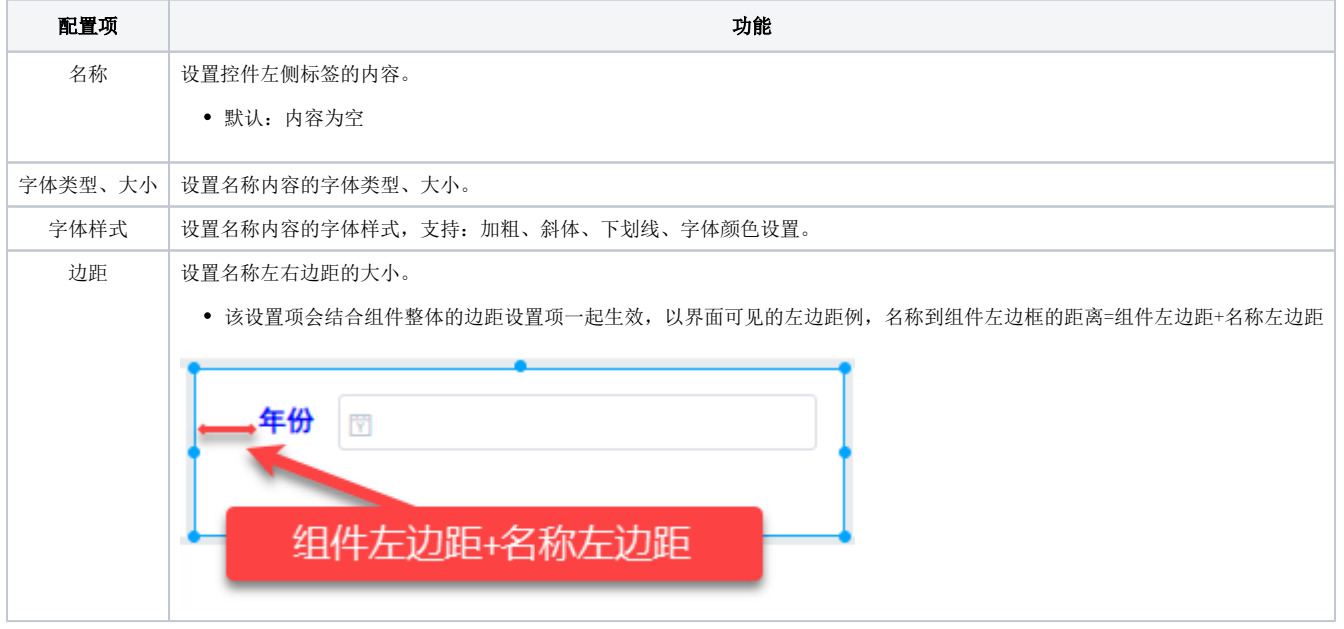

<span id="page-0-2"></span>控件

说明

设置字段筛选器、参数筛选器的控件样式、控件高度。

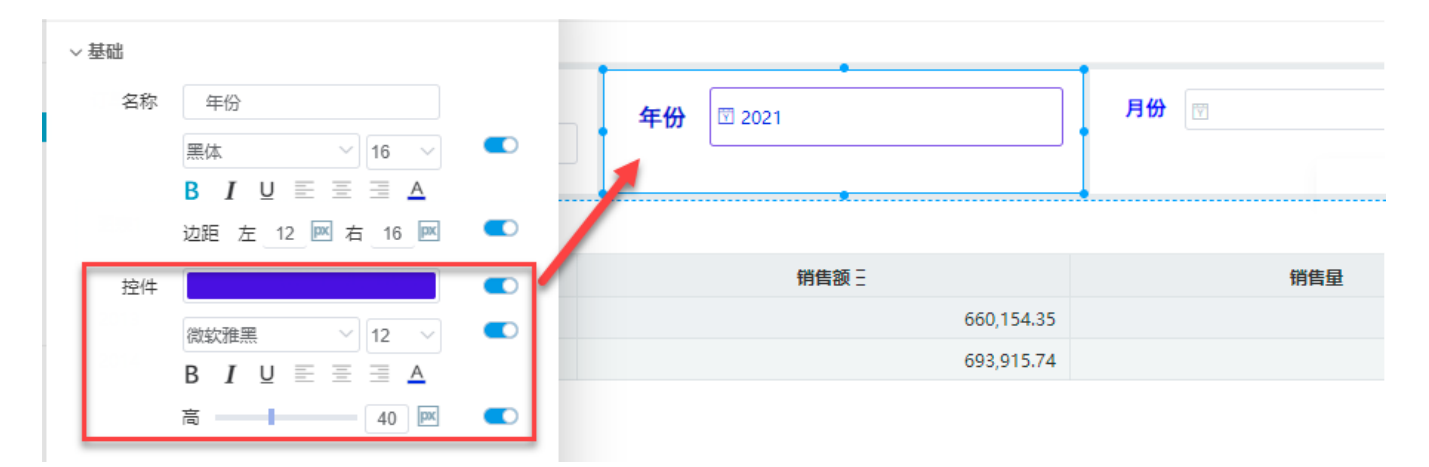

控件中各配置项如下:

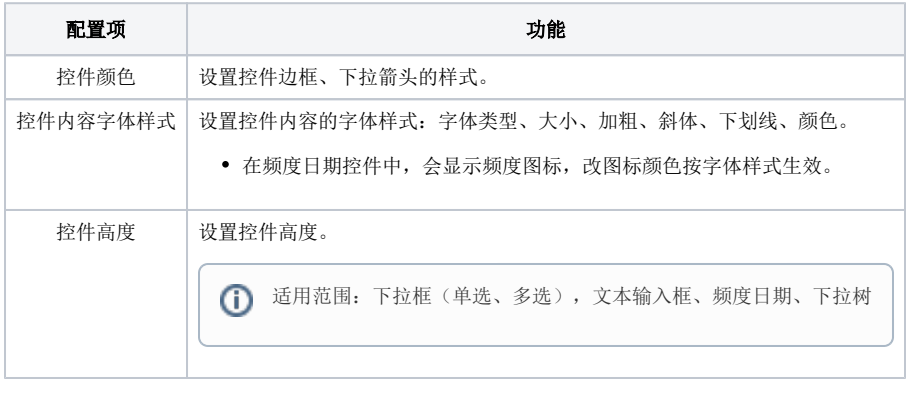

( 以上设置项对控件的下拉面板不生效

除上方通用的样式设置项以外,各类筛选器的特殊设置如下:

### <span id="page-1-0"></span>列表样式

当筛选器样式为列表(单选)或列表(多选)时,基础设置包括:每行列数、滚动条和风格。

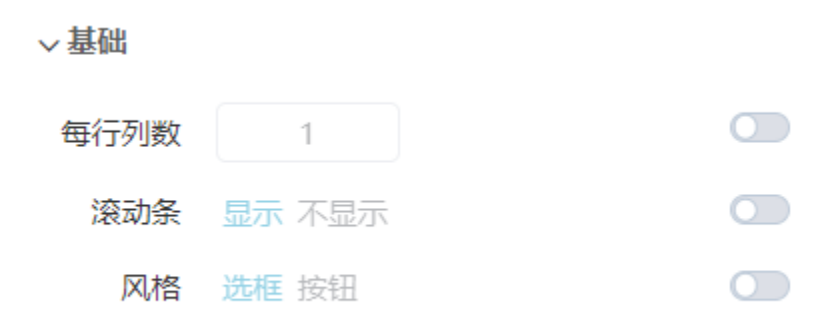

#### (1)每行列数

设置列表样式筛选器显示字段的行数,如下图所示:

每行列数为1

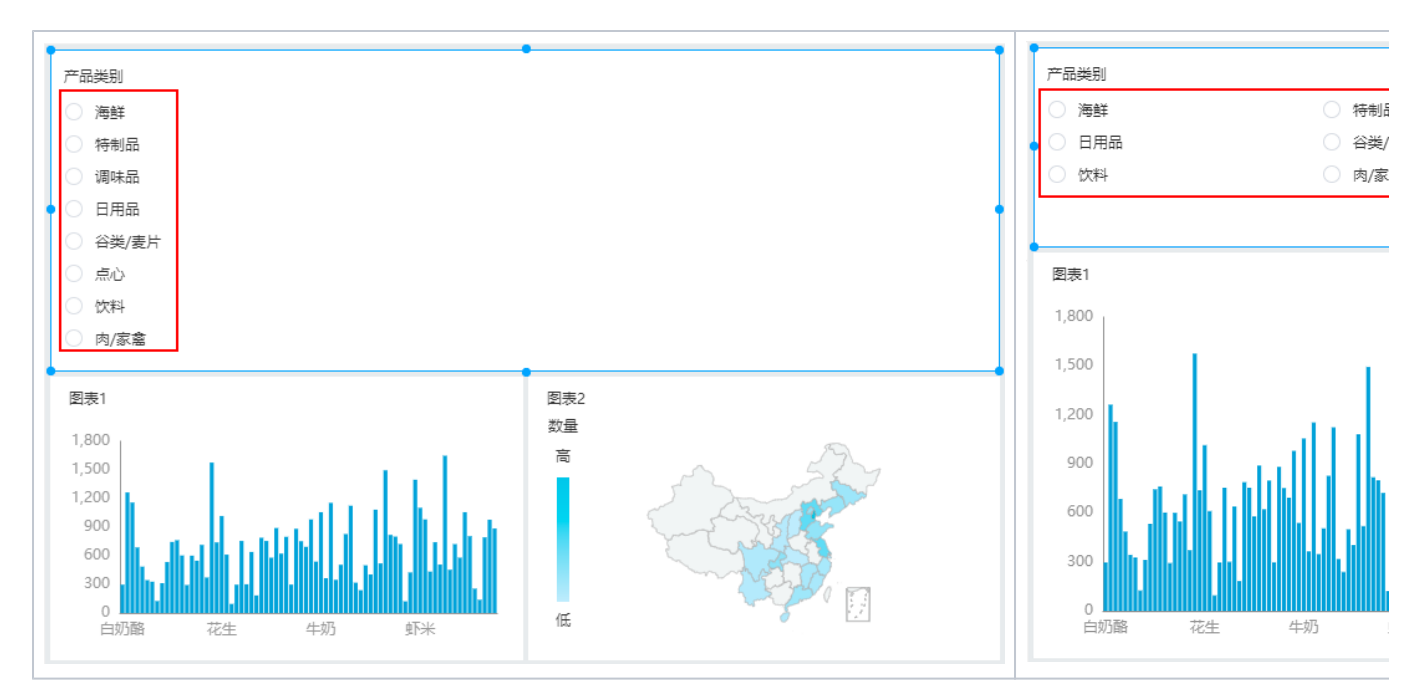

#### (2)滚动条

当列表样式筛选器选项过多时,可通过"滚动条设置项"使筛选器显示滚动条。

#### (3)风格

列表样式筛选器支持设置两种风格:选框风格和按钮风格,其中选框风格是默认的风格。

不同风格及设置的效果如下图所示:

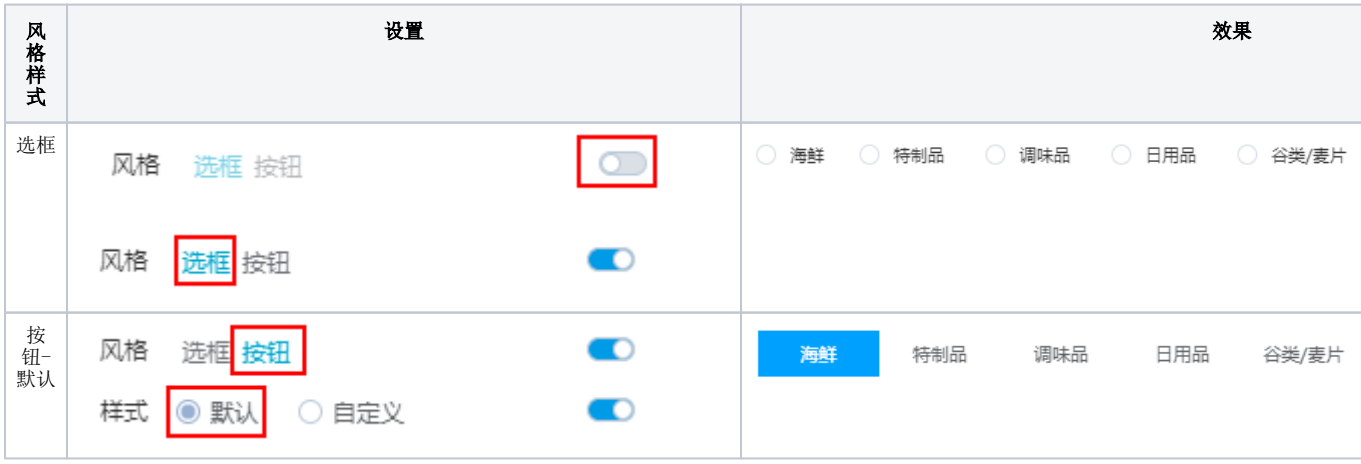

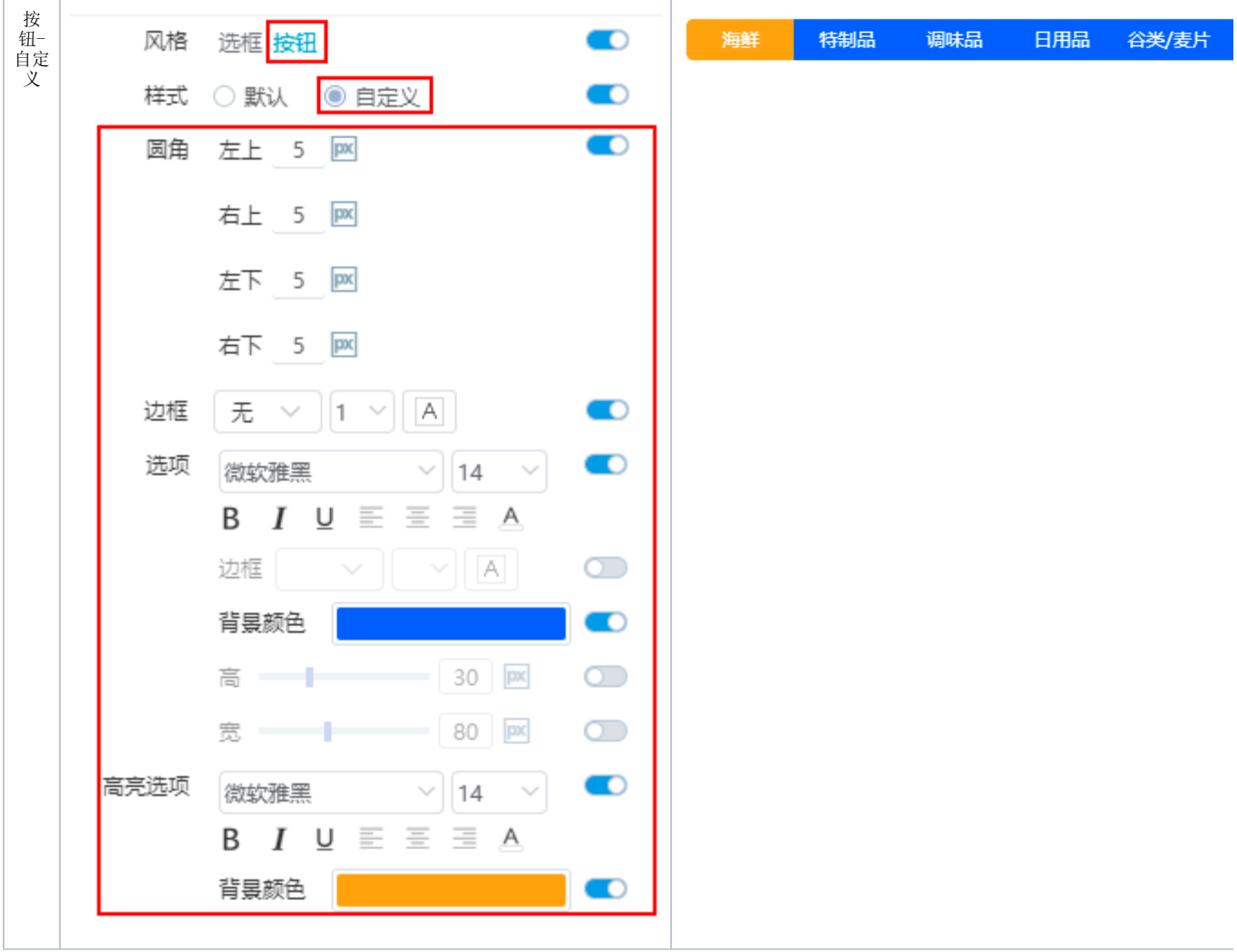

# <span id="page-3-0"></span>下拉样式

筛选器样式为 "下拉(单选)" 或 "下拉(多选)" 时,基础下的配置项只包括"自定义值"。

自定义值:是否允许用户使用自定义的值作为筛选值。

▽基础

自定义值 允许 禁止 のころ 〇〇

示例效果:

将"自定义值"设置为允许, 在筛选器文本框中输入任意一个不存在于备选值中的值, 如输入"test数据", 可将所输入文本作为筛选值使用。

<span id="page-3-1"></span>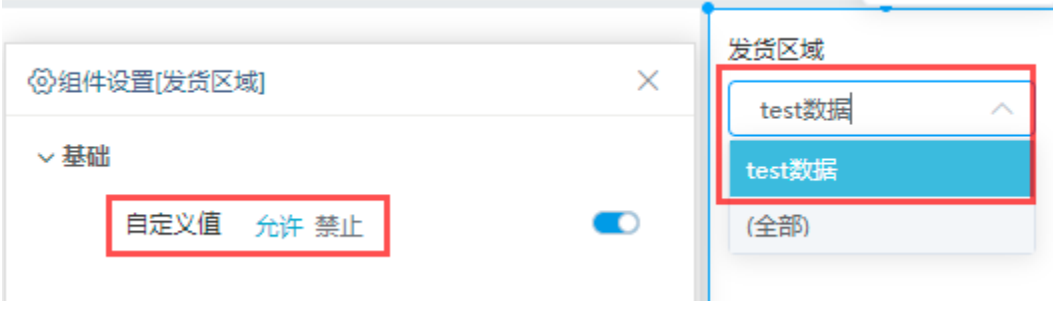

### 文本样式

筛选器样式为文本时,基础设置包括数据类型设置,有字符串和数字两种类型供选择。

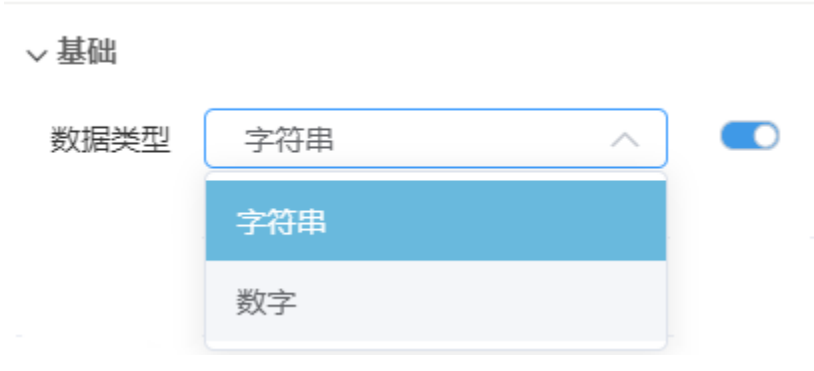

当文本过滤数据类型设置为字符串时,文本框只能输入字符串的数据类型,输入其他则出错; 当文本过滤数据类型设置为数字时,文本框只能输入数字的数据类型,输入其他则出错。

示例效果:

将数据类型设置为"字符串",在筛选器文本框中输入"华北",效果如图:

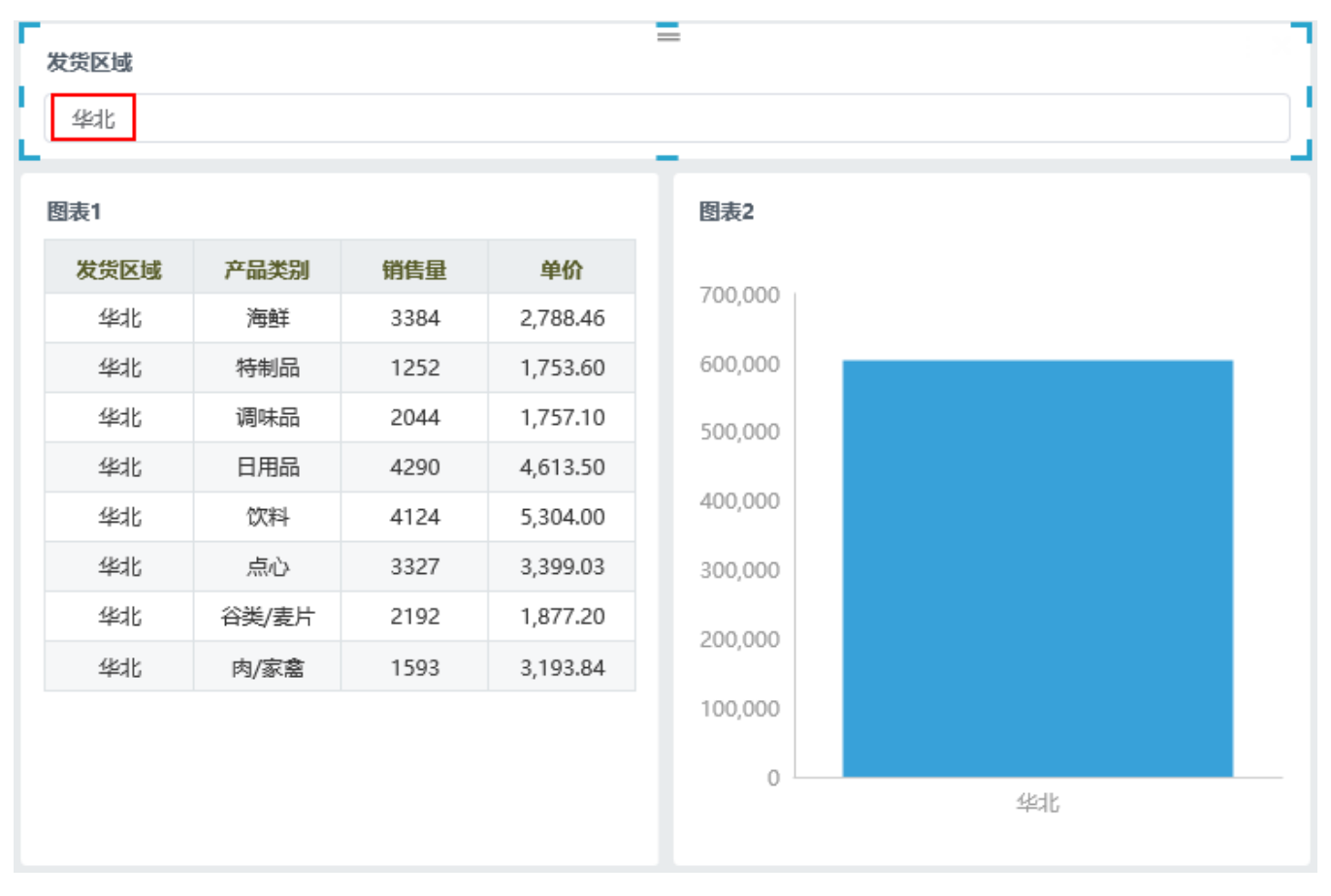

在筛选器文本框中输入"1",不显示结果,如图:

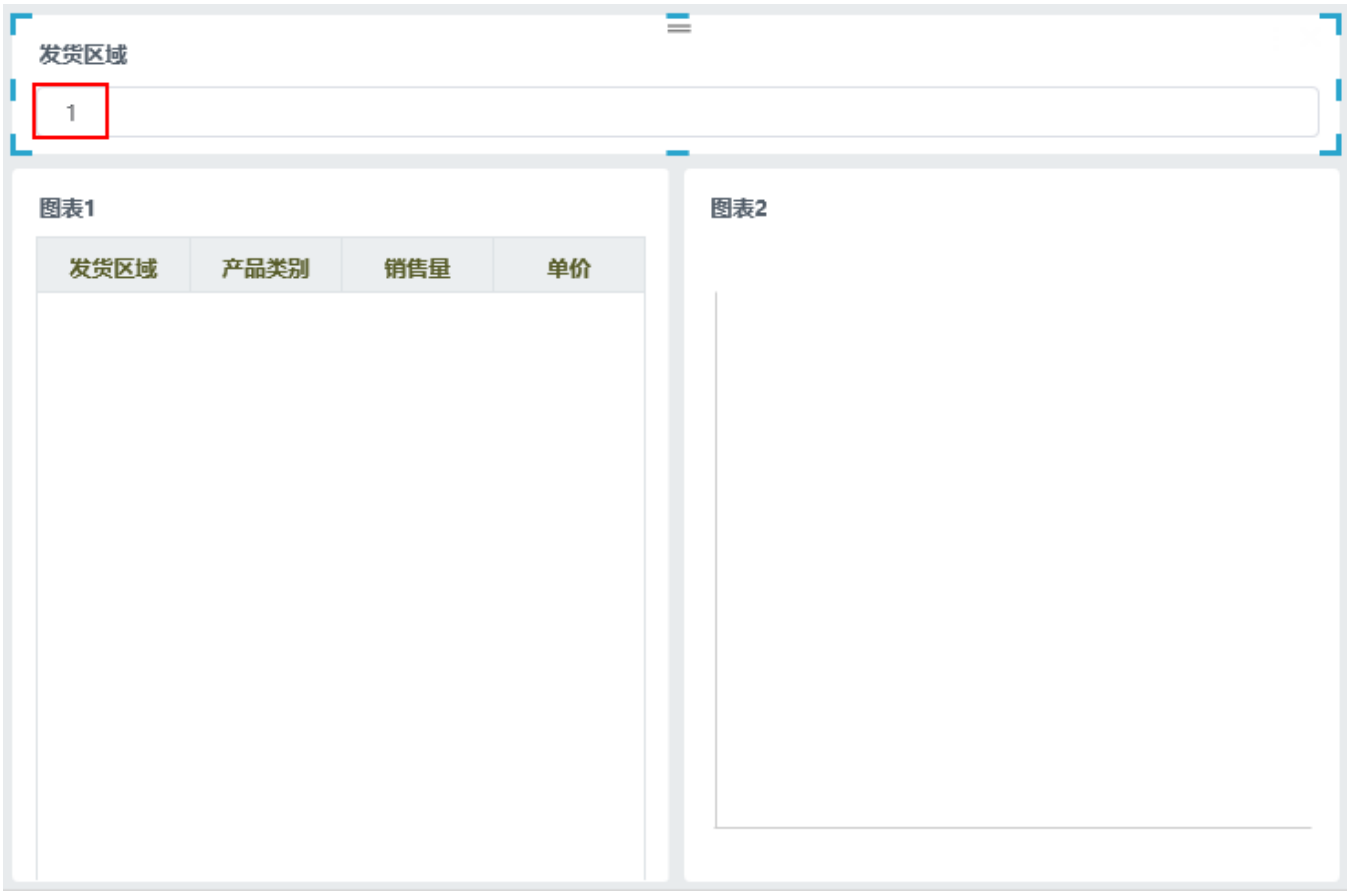

# <span id="page-5-0"></span>组件

组件包含"背景"、"边框"、"字体"、"标题"、"边距"和"位置"设置项。

"背景"、"边框"、"字体"、"标题"设置项与组件设置的组件一致,详情请参考 [组件设置-组件。](https://wiki.smartbi.com.cn/pages/viewpage.action?pageId=83700671)

▽组件

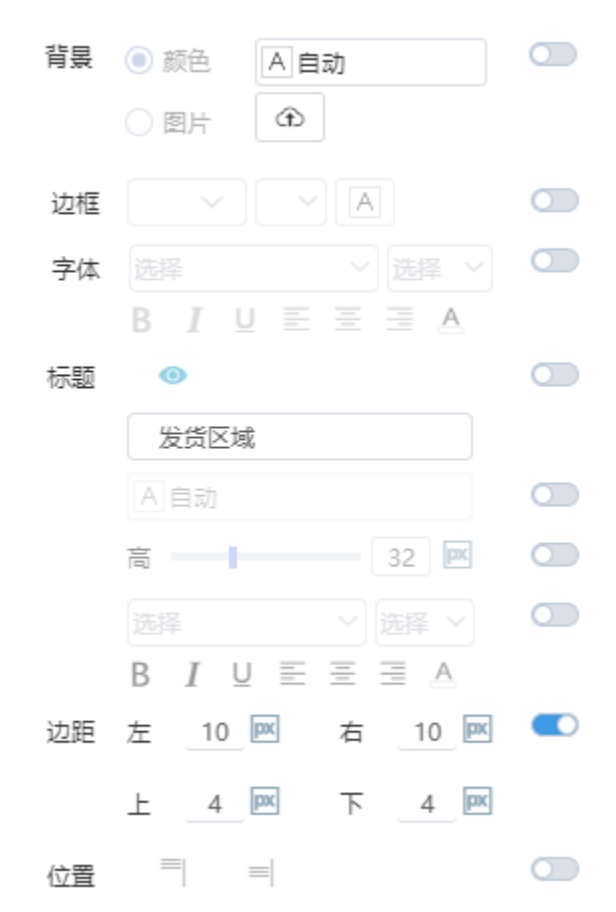

#### <span id="page-6-0"></span>边距

指筛选区域与组件之间的距离,可分别对上下左右的边距进行设置。

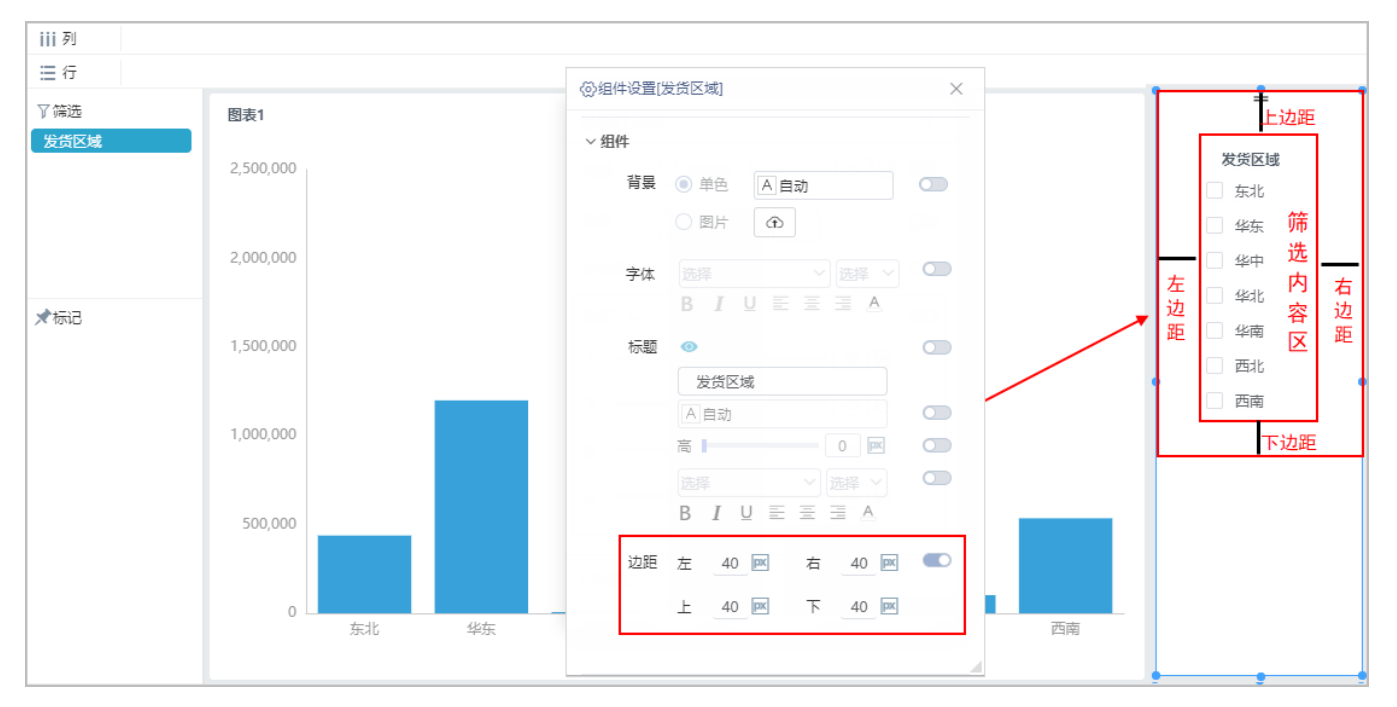

Δ

注:边距是根据筛选内容区调节的。

### <span id="page-7-0"></span>位置

位置设置项可将筛选框位置进行"居上"或"居中"调整,以下拉筛选样式为例,位置设置效果如下:

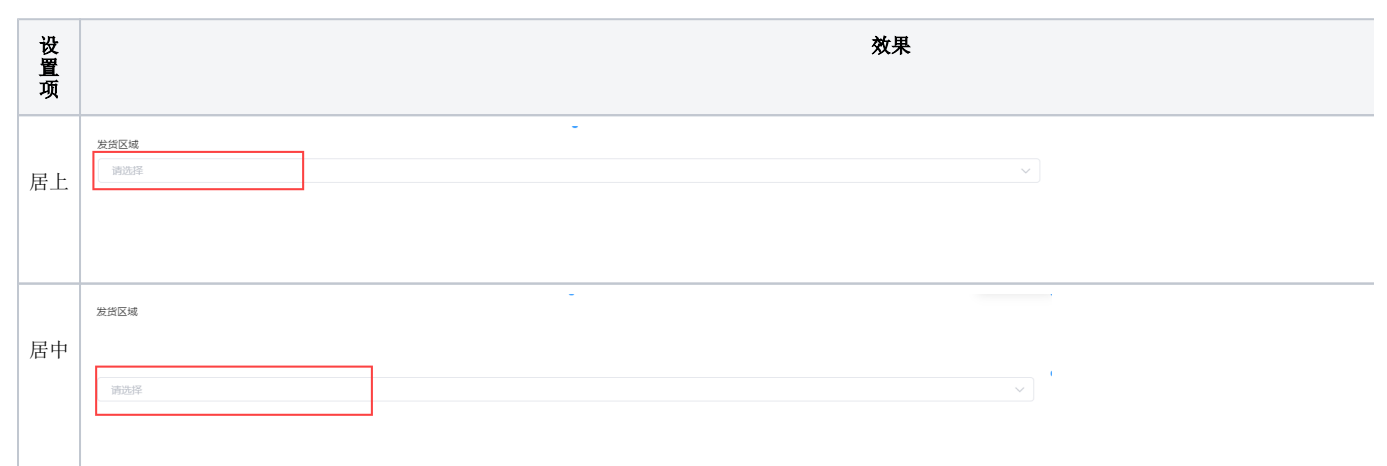

## <span id="page-7-1"></span>高级

高级可设置浏览时刷新数据的时间频率

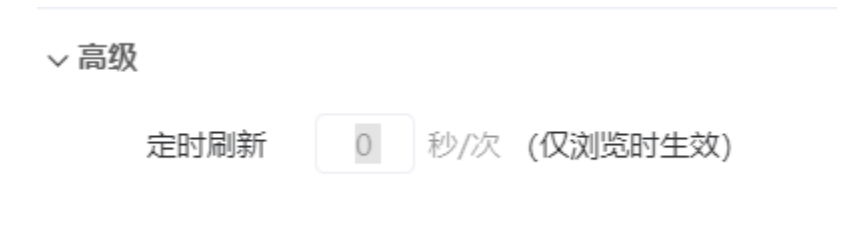